# Lichess - instalace a registrace

 $1)$ V aplikaci Google Play nebo Obchod Play pro vyhledávání aplikací zadáte do vyhledávacího pole slovo "chess"

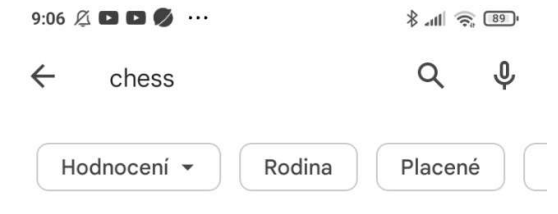

O těchto výsledcích (i)

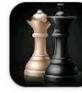

Šachy - offline desková hra Reklama · GamoVation · Deskové Nejlépe hodnocená šachová hra 4,8 ★ 9 10 mil. nebo více

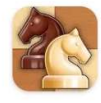

Šachy - Clash of Kings Reklama · CC Games · Deskové A game for brainiacs. 4,6 ★ 9 10 mil. nebo více

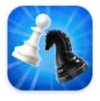

Chess Universe : Online Chess Reklama · Tilting Point · Deskové Chess lover recommended  $4,4 \star \boxplus 5$  mil. nebo více

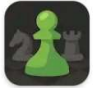

## Šachy · Hraj a uč se

Chess.com · Stolní hry · Šachy 4,7 ★ 9 50 mil. nebo více

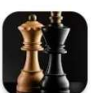

## Šachy

Chess Prince · Stolní hry · Šachy 4,4 ★ 9 100 mil. nebo více

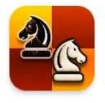

Chess Al Factory Limit... . Stolní hry . Šachy

4,5 ★ 9 50 mil. nebo více

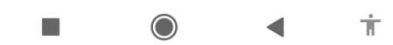

#### V nabídce sjedete na položku lichess - Free Online Chess  $2)$

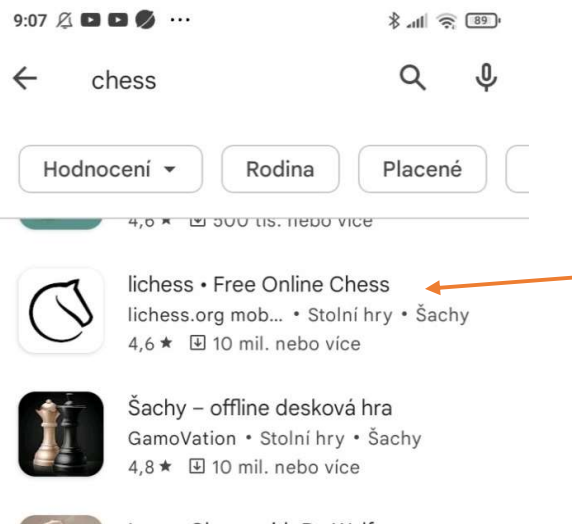

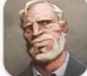

Learn Chess with Dr. Wolf Chess.com · Stolní hry · Šachy  $4,4 \star \boxplus 5$  mil. nebo více

### Reklamy · Navrženo pro vás

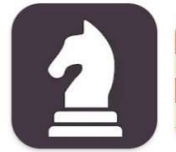

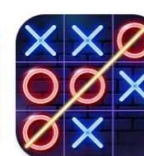

Chess Royale -Play and Learn  $4,1\star$ 

Dáma  $4,3*$ 

Tic Tac Toe Glow: 2 Player...  $3,8*$ 

Šε

 $\circ f$ 

 $4,$ 

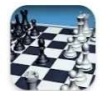

Chess CanaryDroid · Stolní hry · Šachy 4,6 ★ 9 50 mil. nebo více

#### Chess Pro A

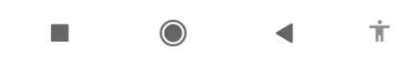

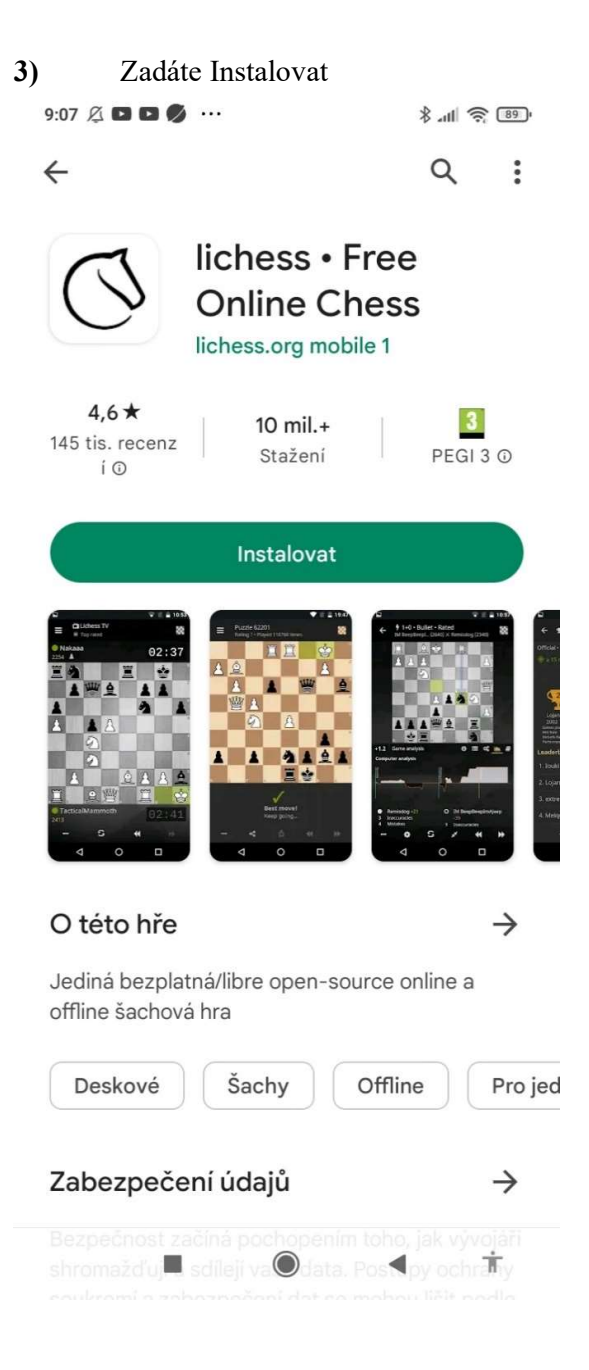

4) Během instalace vám systém obvykle nabídne i něco jiného k instalaci – nenechte se zmást. Zadejte Otevřít nebo počkejte, až se aplikace sama spustí.

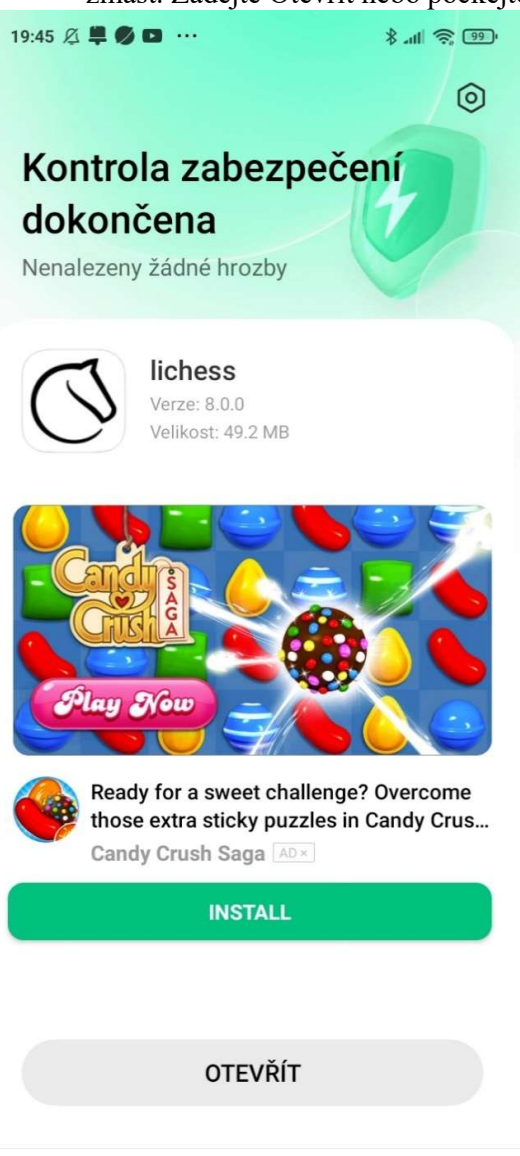

 $\dot{\bm{\pi}}$ E

### 5) Úvodní stránka Lichessu 19:45 区旱のロ … Klikněte na Menu  $\mathscr{E} \cong \mathbb{R}$  .  $\equiv$   $\leftarrow$  iichess.org × Korespondenčně  $1 + 0$  $2 + 1$  $3 + 0$ **Bullet Bullet** Blitz  $5 + 0$  $3 + 2$  $5 + 3$ Blitz Blitz Blitz  $15 + 10$  $10 + 0$  $10 + 5$ Rapid Rapid Rapid  $30 + 0$  $30 + 20$ Vlastní Classical **VYTVOŘIT HRU** VYZVI KAMARÁDA HRÁT PROTI POČÍTAČI 113 305 hráčů online 48 518 her **FM Tihon Chernyaev** CHESS WITH CHAT. Elite B... **NM Atulya Vaidya** Is the chess chessing today |... **IM Sladgie I**M Sladgie CLASSICAL SIMULS are m... Three-check Shield aréna  $18:00 - 00:00$  $\boldsymbol{\Theta}$ 3+2 3check Hodnocená • 6H  $311$  $\dot{\pi}$ **I**  $\odot$ ∢

6) A zde zvolte Přihlásit se

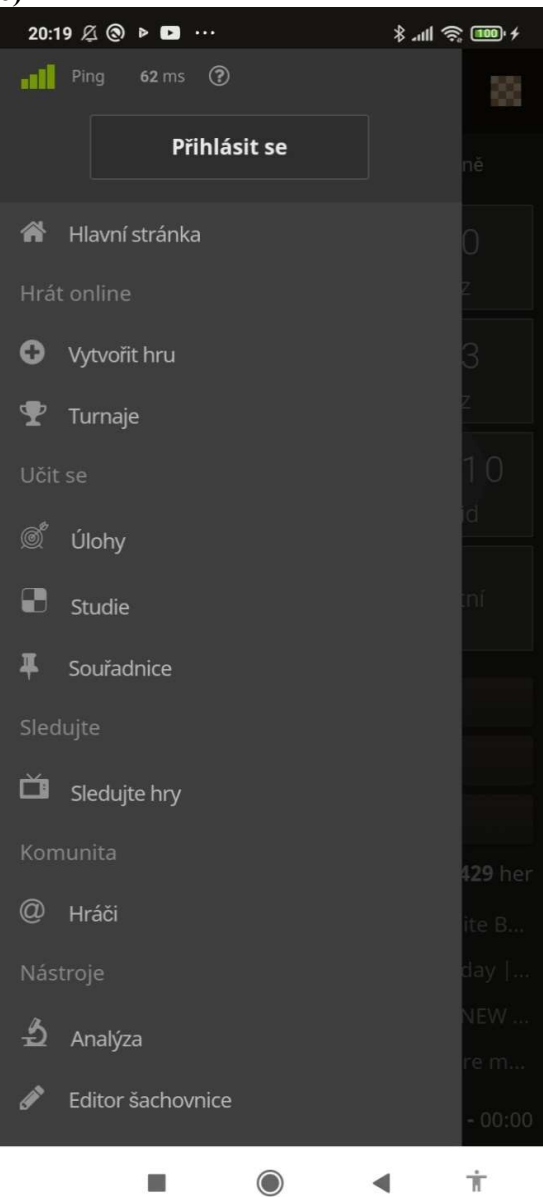

7) Pokud jste zde poprvé, tak se musíte nejprve registrovat. Registrovat se vlastně ani nemusíte, ale je to naprosto anonymní a plyne vám z toho řada výhod.

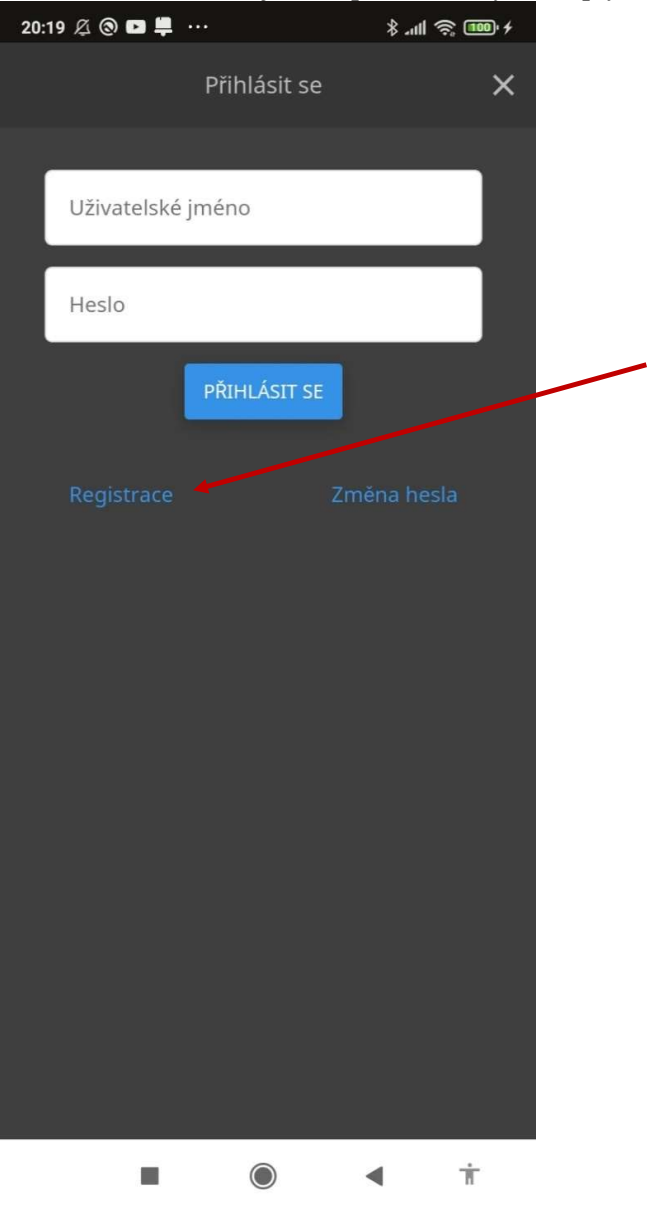

8) Zadejte příslušné údaje (někam si je samozřejmě napište) a dejte REGISTRACE.

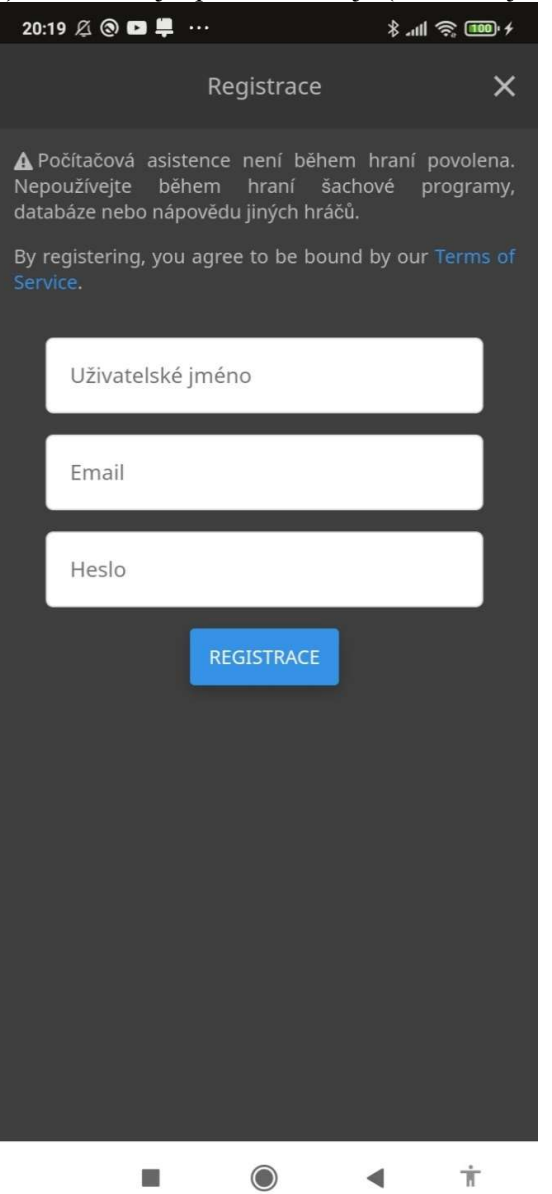

9) Až příště spustíte Lichess, klikněte na Menu (bod 5), Přihlásit se (bod 6) a zadejte Uživatelské jméno a Heslo (bod 7). Objeví se vám některá ze dvou následujících obrazovek. Bude tam uvedeno vaše Uživatelské jméno, přepínat mezi nimi se můžete kliknutím na bílý trojúhelníček vedle Uživatelského jména.

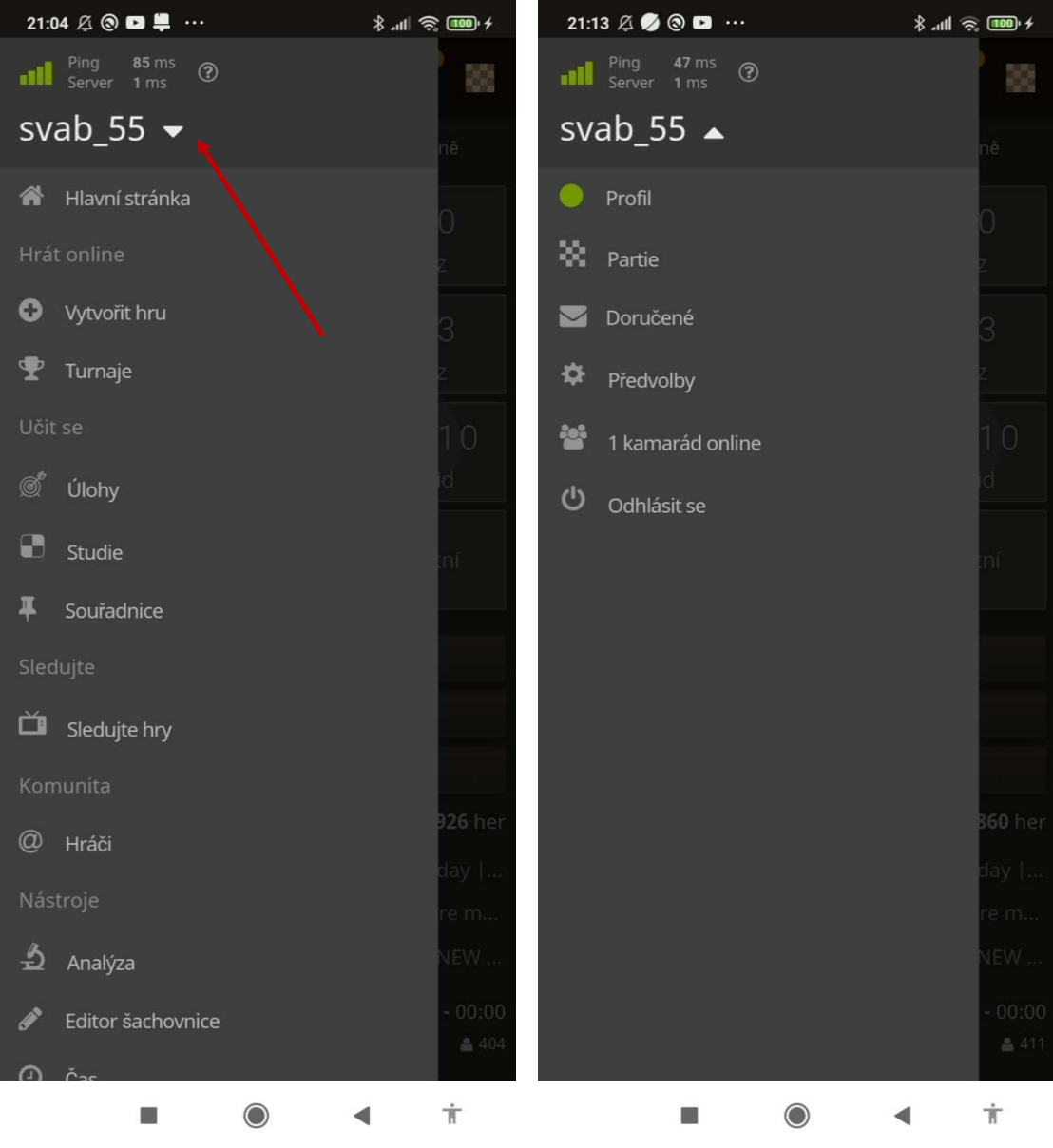